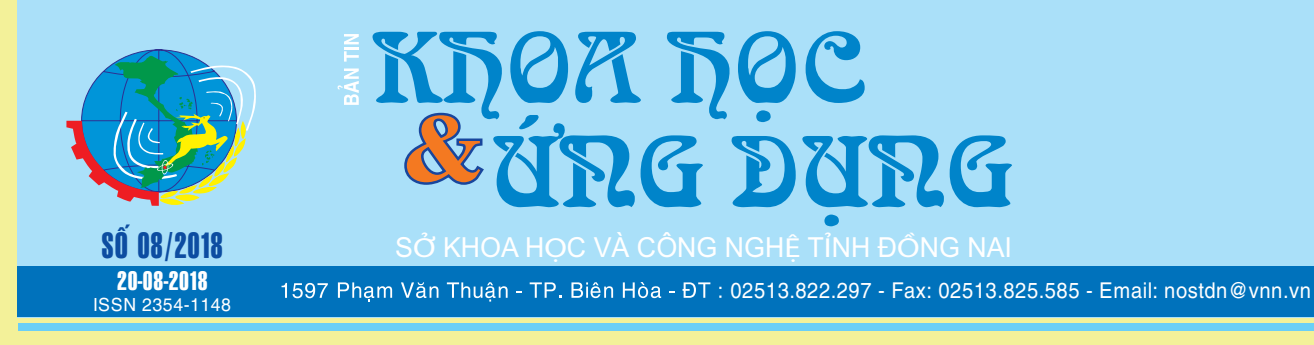

# 10 MẠNG XÃ HỘI CÓ THỂ THAY THẾ FACEBOOK TRONG TƯƠNG LAI

(tiếp theo và hết)

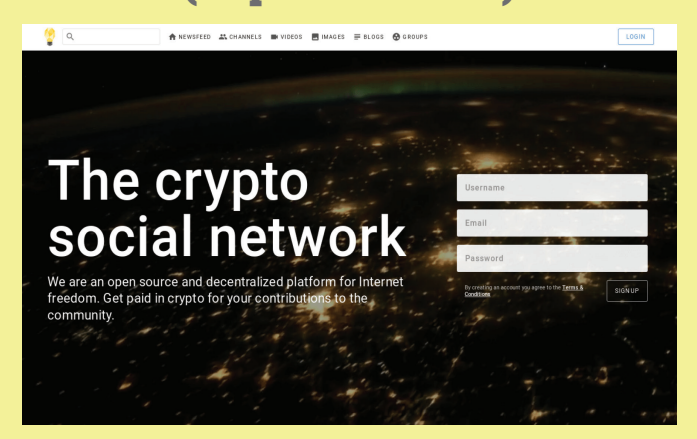

*xem tieáp trang 4*

# SAO LƯU VÀ PHỤC HỒI DRIVER TRONG WINDOWS 10 KHÔNG CẦN PHẦN MỀM

**Device Drivers (trình điều khiển thiết bị) là phần mềm cho phép người dùng sử dụng bất cứ thiết bị gì trên máy tính với hệ điều hành. Driver nói chung bao gồm card đồ họa, bàn phím, chuột, máy in, audio,…Trong quá trình sử dụng có thể xảy ra một số vấn đề khiến Driver của bạn không thể hoạt động ổn định hoặc sau khi cài đặt lại hệ điều hành bạn sẽ phải cài lại Driver, tuy nhiên không phải lúc nào cũng có sẵn các phần mềm driver để bạn tái sử dụng. Và phương pháp tốt nhất là bạn nên sao lưu để phục hồi mỗi khi cần đến.** 

*xem tieáp trang 2*

# VIÊM TÚI MẬT

## **IV) Viêm túi mật được chẩn đoán như thế nào:**

Thử nghiệm hình ảnh cho thấy túi mật của bạn. Siêu âm bung, siêu âm nội soi, hoặc chup cắt lớp vi tính (CT) có thể được sử dụng để tạo ra hình ảnh túi mật của bạn có thể tiết lộ dấu hiệu viêm túi mật hoặc sỏi trong ống dẫn mật và túi mật.

 Một lần quét cho thấy sự di chuyển của mật thông qua cơ thể của bạn. Một lần quét Iminodiacetic acid (HIDA) theo dõi quá trình sản xuất và dòng chảy của mật từ gan đến ruột non của bạn và cho thấy sự tắc nghẽn. Việc quét HIDA liên quan đến việc tiêm thuốc nhuộm phóng xạ vào cơ thể của bạn, gắn vào các tế bào tạo

*xem tieáp trang 8*

**ĐỒNG BỘ HÓA SÁCH ĐIỆN TỬ TRÊN NỀN TẢNG IOS VÀ ANDROID**

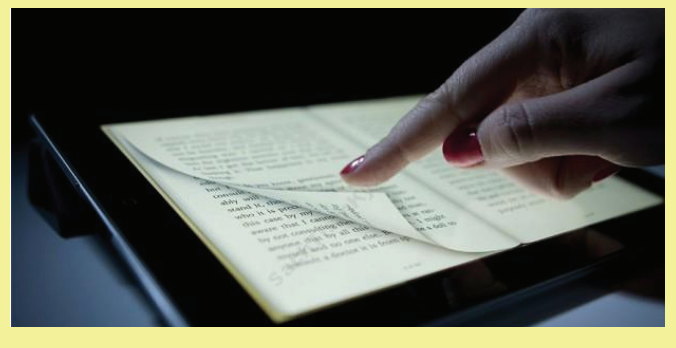

**★** *xem tiếp trang 12* 

#### Trong số này:

- Thực phẩm dinh dưỡng giúp cải thiện Trang 3 tâm trạng - Cách xóa header hoặc footer một trang bất kỳ trong word 2007 trở lên Trang 7 - Bạc hà và công dụng cho sức khỏe Trang 9 - Bài thuốc chữa bênh tiểu đường, mỡ máu chỉ 2 tuần là dứt Trang 13

1**1**

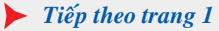

# SAO LƯU VÀ PHỤC HỒI DRIVER TRONG WINDOWS 10 KHÔNG CẦN PHẦN MỀM

Khoa học  $\&$  Ứng dụng  $\sqrt{12.7}$  Tin tức  $\&$  Sư kiên

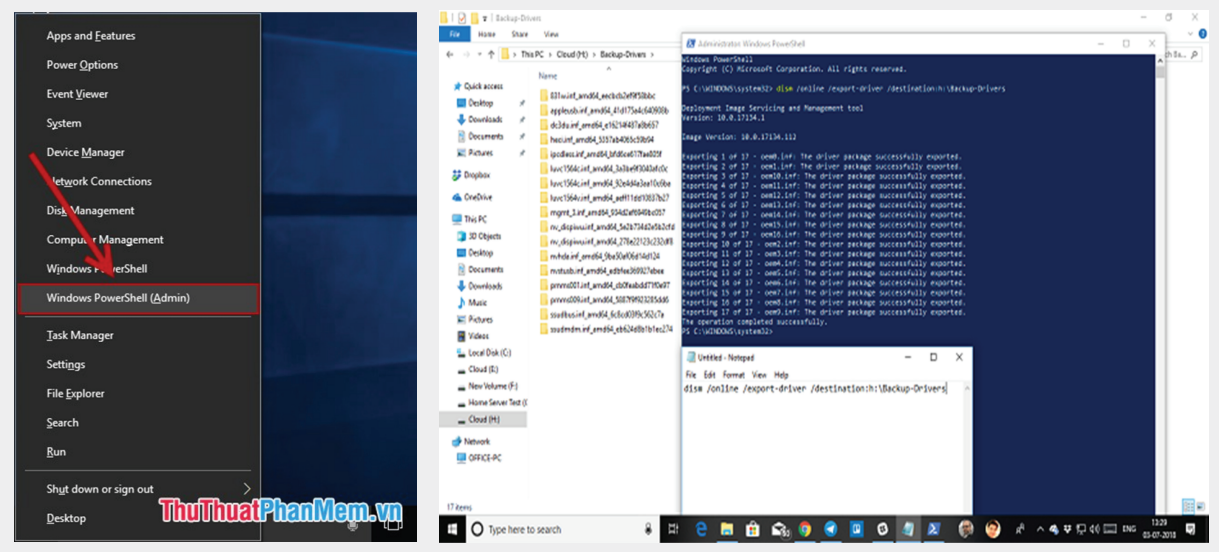

Trước khi thực hiện sao lưu Driver bạn cần xóa toàn bộ file rác trong hệ thống tránh trường hợp Backup cả file rác, chúng ta có thể sử dụng phần mềm CCleaner hoặc nhập các từ khóa %temp% và Disk CleanUp vào ô tìm kiếm của Windows 10 để thực hiện điều này.

# **Sao lưu Driver bằng cách sử dụng Command Prompt & PowerShell**

Trong bài viết này, chúng ta sẽ sử dụng công cụ phổ biến DISM, vì nó sẽ giúp bạn export và import hàng loạt driver trong Windows 10. Đầu tiên ban tạo một thư mục trong máy tính, tốt nhất là chọn ổ đĩa ngoài ổ C: Để tránh rủi ro về sau, ví dụ ở đây tạo thư mục Driver-Backups trong ổ D:

Mở cửa sổ Command Prompt với quyền Admin bằng cách nhấn tổ hợp phím Windows  $+X \rightarrow c\mathring{u}$ a sổ xuất hiện lưa chon Windows PowerShell (Admin) (một số máy lựa chọn Comand prompt (Admin)). Tại dấu nhắc lệnh bạn nhập dism /online / export-driver /destination:D:\ Driver-Backups và nhấn Enter.

Điều này sẽ export tất cả các driver trong máy tính Windows 10 của bạn vào trong thư mục nói trên. Quá trình sao lưu thành công sẽ hiển thị dòng thông báo The operation Completed Successfully:

Một điều đáng chú ý ở đây là, lệnh trên chỉ hỗ trợ các tệp tin có phần mở rộng là .inf mà không hỗ trợ các gói cài đặt .exe hoặc Windows Installer. Mặc dù nó cho phép bạn export các driver nhưng lại không giúp bạn cài đặt driver đó trở lại Windows. Tuy vậy còn có một tùy chọn khác là sử dụng lệnh /add-driver để phục

hồi toàn bộ driver sau khi cài đặt lại Windows 10, tất nhiên là lệnh này chỉ hoạt động với Windows 10 ISO image.

Chẳng hạn, sau khi cài lại Windows , bạn muốn cài Driver cho máy không mất nhiểu thời gian mà chỉ cần truy cập vào cmd với quyền admin (tương tự như trên) rồi nhập dòng lệnh: dism / online /Add-Driver /Driver:D:\ Driver-Backups /Recurse và nhấn Enter. Ngay lập tức, nó sẽ tự động cập nhật Driver cho máy tính của bạn mà không cần phải sử dụng đĩa.

### **Phục hồi Device Drivers trong Windows 10**

Tốt nhất là bạn nên cài đặt Driver theo cách thủ công nếu đã có được thư mục Backup theo phương pháp trên. Theo đó, chúng ta sẽ phải thực hiện từng cái một, và trong trường hợp xảy ra sự cố, bạn sẽ hiểu rõ hơn về nguyên nhân gây ra sự cố này.

Trước tiên hãy mở cửa sổ Device Manager bằng cách chon nó từ Menu xuất hiện khi ban nhấn tổ hợp phím Win $+X$ .

Bây giờ nhấp chuột phải vào bất kỳ một thiết bị nào mà ban muốn cài đặt Driver và nhấn chọn Update driver. Sau đó sẽ có 2 tùy chọn là tự động và thủ công, và ban sẽ chọn thủ công (manual) bằng cách bấm Browse my computer for drivers software. Tiếp đến hãy chọn đường dẫn tới thư mục đã sao lưu Driver và cũng chọng các thư mục con tương ứng để cài đặt, nhấn Next để thực hiện bước tiếp theo. Device Manager sẽ tìm kiếm Driver có sẵn cho phần cứng và tiến hành cài đặt nó. Windows có thể đã cập nhật nó với phiên bản mới hơn, nhưng nếu bạn muốn khôi phục hoặc giữ lại phiên bản cũ thì cứ làm như vậy.

### **NGỌC ÂN**

# THỰC PHẨM DINH DƯỠNG GIÚP CẢI THIỆN TÂM TRẠNG

Thông thường, những thay đổi về tâm trạng có thể liên quan đến sự thiếu chất dinh dưỡng nhất định. Có những hóa chất điều chỉnh tâm trạng có nguồn gốc từ các chất dinh dưỡng mà chúng ta ăn.

Đó có thể là do thời tiết, mệt mỏi, tin xấu, thay đổi hoóc môn, hoặc cả triệu lý do khác. Bạn không biết tại sao, nhưng bạn cảm thấy như muốn khóc, thích nghe những bài hát buồn, hoặc nằm lỳ trên giường trong một tuần. Bạn có biết rằng có những loại thực phẩm giúp cải thiện tâm trạng của bạn không? Bạn có thể ăn chúng và cảm nhận những lợi ích mà chúng mang lại.

Trong bài viết này, chúng tôi sẽ cho ban biết những loại thực phẩm như vậy.

Ăn gì để cải thiện tâm trạng của bạn:

Có lẽ bạn không biết tại sao, nhưng bạn đã không cảm thấy thoải mái như khi thức dậy sau tiếng reo của đồng hồ báo thức. Có thể là vì thứ hai, có thể bạn vẫn theo dõi chương trình yêu thích của mình hoặc có thể bạn đang gặp phải hội chứng tiền kinh nguyệt. Điều tiếp theo bạn biết là đang ở văn phòng, bạn không ưa tất cả mọi người và chỉ muốn chạy trốn đến một nơi hẻo lánh nào đó. Trên đường thoát khỏi công việc, bạn có thể uống cà phê và ăn bánh sô cô la, và sau đó cảm thấy tốt hơn trước giờ ăn tối.

Thực phẩm có phép lạ hay ma thuật chăng? Chính xác là không. Tuy nhiên, nó có rất nhiều lợi thế giúp nâng cao tâm trạng của bạn khi mọi thứ dường như là một màu xanh. Có một số loại thực phẩm giúp nâng cao tâm trạng của bạn chỉ trong vài phút. Bạn có muốn biết những thực phẩm đó không?

#### **1. Sô cô la:**

Sô cô la đứng đầu danh sách, vì nó được coi là thức ăn tốt nhất để chống lại chứng trầm cảm, do đó nó là thực phẩm hoàn hảo để nâng cao tâm trạng của bạn. Các chất trong Ca cao tác động lên bộ não làm cho bạn cảm thấy tốt hơn và đó là lý do phổ biến để thèm ăn Sô cô la mang theo bất cứ khi nào ban buồn.

Cần chú ý ăn quá nhiều Sô cô la không có lợi cho sức khỏe của bạn, bởi vì nó chứa đường, sữa, và các thành phần khác. Tất nhiên, Sô cô la đen là một ngoại lệ.

#### **2. Các loại hạt:**

Hạt dẻ là một nguồn axit béo (Omega 3) tuyệt vời và có thể ăn được như là một bữa ăn nhẹ lành mạnh vào bất kỳ thời điểm nào trong ngày. Ngoài các loại hạt, bạn cũng có thể ăn quả hạnh và đậu phộng - nhưng mỗi ngày chỉ một nắm thôi. Nếu bạn muốn, bạn có thể trộn chúng với sữa chua, nước cam, hoặc sữa để tăng cường lợi ích của chúng.

#### **3. Sữa:**

Khi chúng ta không ở trong tâm trạng tuyệt vời và cảm thấy lạnh, bạn có thể uống một tách sữa ấm trước khi đi ngủ hoặc trong khi đi ngủ. Nó làm cho chúng ta cảm thấy được an ủi trong vòng vài phút và giúp chúng ta ngủ thiếp đi. Uống sữa nóng tốt hơn uống trà nóng, vì sữa tạo cảm giác no và làm dịu do có chứa hàm lượng Canxi. Uống sữa ngăn ngừa chứng khó chịu,

lo lắng, trầm cảm và điều chỉnh những thay đổi trong tâm trạng của bạn.

#### **4. Quế:**

Hãy thử bổ sung một ít bột quế vào sữa, vì nó cũng có những lợi ích tuyệt vời trong việc cải thiện tâm trạng của bạn. Loại gia vị thơm đặc trưng này giúp ngăn ngừa hạ đường huyết. Khi lượng đường trong máu hạ xuống, nó có thể khiến chúng ta cảm thấy mệt mỏi. Để ngăn ngừa hoặc điều trị vấn đề này, hãy rắc một ít bột quế vào các món tráng miệng hoặc trà mỗi ngày.

#### **5. Mật ong:**

Mật ong là một loại thực phẩm ngọt có thể giúp bạn tăng cường tâm trạng. Nó có đầy đủ tính chất thú vị của một chất kháng sinh tự nhiên. Đó là một trong những thực phẩm hoàn chỉnh nhất hiện nay với Tryptophan, một axit amin giúp tổng hợp Serotonin (hooc mon hạnh phúc). Một thìa mật ong cũng đủ làm ngọt trà của bạn. Bạn sẽ cảm thấy sảng khoái hơn sau khi thưởng thức hương vị của nó!

#### **6. Chuối:**

Có rất nhiều trái cây có thể giúp bạn cảm thấy sảng khoái hơn. Chuối có thể làm được điều đó do có hàm lượng Magiê cao. Khoáng chất này làm giảm căng thẳng, mệt mỏi và lo lắng. Tất cả những điều này sẽ làm việc cùng nhau để nâng cao tâm trạng của bạn. Tốt nhất bạn có thể thêm nó vào các loại nước sinh tố khác nhau hoặc rau trộn trái cây cho món tráng miệng.

#### **7. Bánh mì nguyên hạt :**

Chúng tôi khuyên bạn nên chọn ăn bánh mì nguyên hạt nếu ban cảm thấy buồn. Mặc dù nó có Carbohydrates, nhưng các hợp chất hữu cơ này kết hợp với các axit amin, làm cho loại bánh mì này trở nên hoàn hảo để chống lại sự lo lắng. Hơn nữa, bánh mì nguyên hạt có Tryptophan, làm giảm trầm cảm và nhạy cảm với đau. Ăn sáng với vài lát bánh mì nguyên hạt, bạn sẽ bắt đầu một ngày mới với một nụ cười.

#### **8. Rau bina (rau chân vịt):**

Không chỉ rau bina làm cho bạn mạnh mẽ như lực sỹ Popeye (hay ăn rau bina để khỏe hơn trong truyện tranh – ND) , nó sẽ cung cấp cho cơ thể bạn một liều axit Folic. Axit Folic rất quan trong đối với việc mang thai và có nhiều ưu điểm. Ví dụ, nó làm tăng mức độ serotonin trong não, từ đó nâng cao tâm trang của ban.

Bạn có thể ăn rau bina sống hoặc nấu chín theo nhiều cách - trong xà lách, các món khoái khẩu, súp ...

#### **9. Trứng:**

Ở nhiều nước (Thổ Nhĩ Kỳ, Nhật Bản, Thụy Điển), trứng rim được ăn vào bữa sáng. Không giống như trứng chiên (không khuyến khích vì có nhiều chất béo), trứng rim là một lựa chọn để ăn sáng vì có đủ các chất dinh dưỡng tốt. Chúng tốt cho những người có công việc đòi hỏi nhiều sức lao động, vì chúng cung cấp rất nhiều năng lượng. Ngoài ra, các axit amin của chúng giúp tạo ra Serotonin – hooc mon hạnh phúc.

**Lưu Trường** (Theo Step to Health)

# 10 MANG XÃ HỘI CÓ THỂ THAY THẾ FACEBOOK TRONG TƯƠNG LAI (tiếp theo và hết)

#### **4. Minds:**

Minds là một mạng xã hội mã nguồn mở, được sinh ra để trở thành một nền tảng mang tính kết nối, tự do ngôn luận và tôn trong quyền riêng tư.

Minds tôn trọng quyền riêng tư và quyền tự do ngôn luận

Vì là mã nguồn mở, Minds được hỗ trợ từ cộng đồng và hướng tới người dùng nhiều hơn. Minds không kiếm tiền từ quảng cáo của các nhà tiếp thị bên ngoài, mà kiếm tiền từ những thành viên Mind Plus - những người trả tiền cho Minds để ủng hộ nhà phát triển cũng như mở khóa các tính năng cao cấp. Lưu ý là bạn vẫn có thể làm thành viên của Minds miễn phí, bạn chỉ cần trả tiền nếu muốn nâng cấp lên bản Plus mà thôi.

Ngoài ra, Minds có tính năng rất thú vị đó là kiếm tiền số (crypto currency) bằng nội dung chất lượng. Nếu nội dung bạn đăng lên hấp dẫn thu hút được nhiều người theo dõi, bạn sẽ nhận lại được một khoản tiền xứng đáng. Ngoài ra, người tạo nội dung (content creator) có thể đặt ra các cột mốc, người theo dõi (follower) sẽ được thưởng sau khi đạt được các cột mốc đó.

Tính năng này đảm bảo lợi ích cho tất cả các bên tham gia. Nhờ vậy, hệ thống sẽ được duy trì ổn định, tránh rơi vào tình huống phải liên kết kiếm tiền với các nhà tiếp thị bên ngoài.

Nói về tính an toàn, Minds có một cộng đồng hỗ trợ mạnh mẽ, có thể sửa chữa và nâng cao khả năng bảo mật. Không dễ để các hacker tấn công vào mạng xã hội này và đánh cắp dữ liệu cá nhân của người dùng. Có thể nói, Minds tuy mở nhưng không mỏng manh, mà lại có thể cứng cáp hơn nhiều nền tảng mạng xã hội khác.

Nền tảng: Web, Android, iOS.

#### **5. Medium:**

Medium là một mạng xã hội "chia sẻ blog" (đọc, viết và chia sẻ blog) đang trở nên rất phổ biến. Medium đã thu hút được rất nhiều thành viên, đặc biệt là những người sáng tạo nội dung và các chuyên gia trong nhiều lĩnh vực.

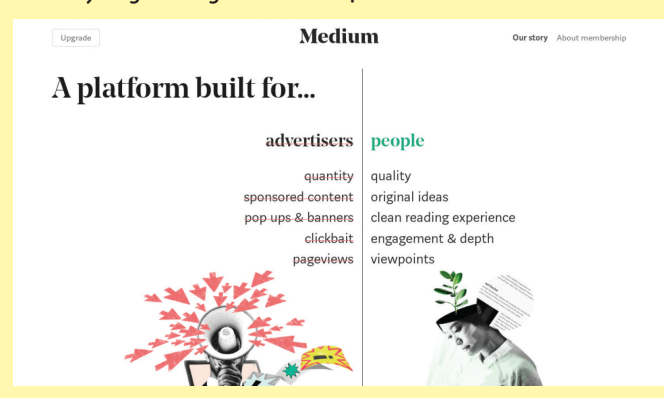

Medium thu hút nhiều người sáng tạo nội dung và các chuyên gia trong nhiều lĩnh vực.

Khác với Facebook, các bài đăng trên Medium thường nhỉnh hơn về số lượng câu từ cũng như chất lượng nội dung. Bạn có thể chia sẻ mọi thứ, từ kỷ niệm vui buồn cho đến những bài viết mang tính học thuật, nghiên cứu chuyên sâu. Nếu có ai thích bài viết đó thì bạn sẽ cảm thấy được chia sẻ và đồng cảm nhiều hơn, mở ra cơ hội để thảo luận sâu hơn về nhiều vấn đề.

Điều quan trọng hơn hết là Medium không bán thông tin cá nhân của bạn, vì họ không kiếm tiền qua quảng cáo. Thay vào đó, một phần thu nhập của Medium là thông qua các tài khoản thành viên trả phí.

Bạn được miễn phí tạo tài khoản Medium, nhưng có thể nâng cấp tài khoản để có quyền truy cập các bài viết hay, độc quyền từ các chuyên gia trong nhiều lĩnh vực. Khi bài viết của bạn thu hút được nhiều lượt xem và "clap" (vỗ tay) thì bạn sẽ thu lại một phần lợi nhuận.

Nền tảng: Web, Android, iOS.

#### **6. Spiderum:**

Medium có thể rất hay, nhưng nó vẫn chưa có phiên bản tiếng Việt và người Việt Nam tham gia cũng không nhiều. Vậy nên, nếu bạn thật sự thích nội dung chất lượng, những chia sẻ sâu sắc, cũng như tìm kiếm những tri âm tri kỉ thì Spiderum có thể là một điểm đến lý tưởng.

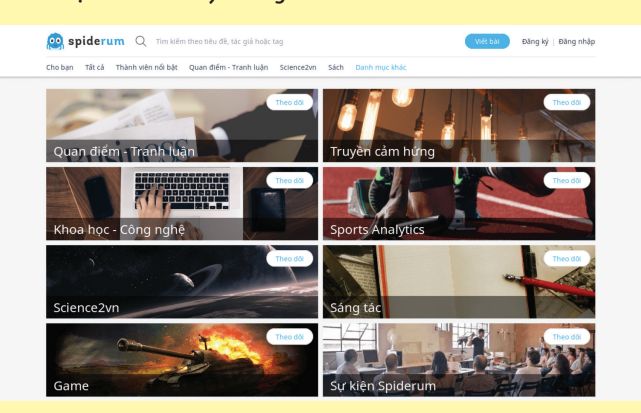

Spiderum là mạng xã hội "chia sẻ blog" hiếm hoi của Việt Nam

Giống như Medium, Spiderum là cộng đồng chia sẻ thông tin, cảm nghĩ, thậm chí là các sáng tác văn học. Bạn có thể theo dõi những người dùng thường xuyên đăng tải các bài viết hay để tiện theo dõi. Bạn cũng có thể bình luận vào bài viết hoặc gửi tin nhắn tới người đó để trao đổi, trò chuyện trực tiếp.

Mỗi bài viết ở Spiderum đều có 2 "nút": "upvote" và

"downvote". Các bài viết nhiều lượt "upvote" sẽ được đánh giá cao, hiển thị ở trang chủ để mọi người dễ tìm thấy. Còn có cả một thuật toán đằng sau để đánh giá chất lượng của nội dung một cách chính xác nhất.

Spiderum hiện là một trong số mạng xã hội "chia sẻ blog" hiếm hoi của Việt Nam. Tuy vậy, nền tảng này đang cố gắng phát triển với những tính năng thú vị và nội dung chất lượng để thu hút người dùng, cũng như kích thích niềm vui chia sẻ của họ.

Nền tảng: Web.

### **7. Path:**

Người sáng lập Path, Dave Morin, từng là một quản lý ở Facebook và là người sáng tạo ra Facebook Platform. Nhưng Morin rời bỏ Facebook để thành lập Path, một mạng xã hội thay thế Facebook với những tiêu chí, sứ mệnh khác biệt hoàn toàn.

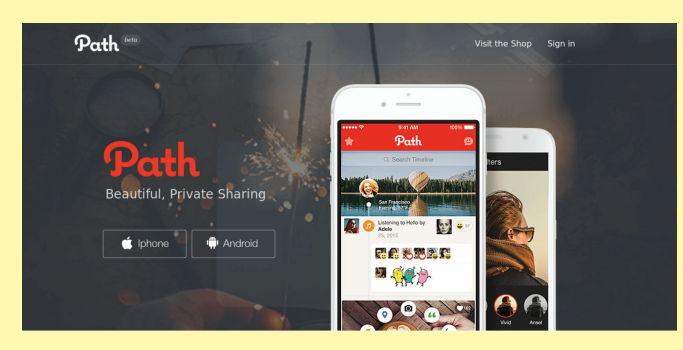

#### Path giới hạn số bạn có thể kết ở mức 500

Thuở ban đầu, Path chỉ cho mỗi tài khoản được giới hạn 50 bạn thôi. Hiện nay, Path đã nới rộng giới hạn này thành 500 bạn. Nhưng đó vẫn là con số khá ít nếu so với Facebook, và là con số lý tưởng để bảo đảm những mối quan hệ xã hội tốt. Bạn phải lựa chọn kết bạn với những người thân thiết nhất, hoặc những người làm việc giống hay gần với lĩnh vực của bạn nhất, tránh kết bạn đại trà, dẫn đến nội dung "new feed" kém liên quan.

Path không có những cài đặt rối rắm, thay vào đó các tùy chỉnh liên quan đến quyền riêng tư được ưu tiên trên hết. Nhờ thế mà người dùng sẽ dễ dàng chú ý và điều chỉnh bảo vệ thông tin của mình.

Trong một phản ứng gần đây với scandal của Facebook, CEO Dave Morin hứa hẹn sẽ xây dựng lại một Path tốt hơn nữa để không đi vào vết xe đổ của Facebook, tránh trở thành "kết quả của khao khát vô hạn về bành trướng và lợi nhuận".

Hiện tại, Path chỉ có mặt trên nền tảng điện thoại là iOS và Android. Path đang phát triển phiên bản web, tuy có thể truy cập được nhưng vẫn còn rất sơ sài. Nếu bạn thường truy cập mạng xã hội trên điện thoại thì Path là nền tảng rất đáng thử qua.

Nền tảng: Web (beta), Android, iOS.

#### **8. Vero:**

Vero đang nổi lên như là một sự thay thế hiệu quả dành cho Facebook trong cộng đồng quốc tế lẫn Việt Nam. Vero giúp bạn xây dựng các mối quan hệ thực sự gắn kết nhưng vẫn bảo đảm quyền riêng tư, an toàn cho bản thân bạn.

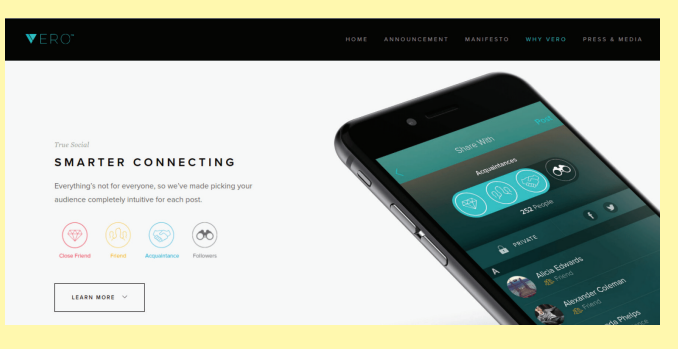

Vero tập trung vào các mối quan hệ thực sự

Vero cam kết nói không với quảng cáo. Thay vào đó, Vero sẽ thu phí đăng ký của người dùng nhưng cũng chỉ tầm vài USD một năm thôi. Nếu là Facebook, để loại bỏ các quảng cáo phiền phức và nguy hiểm, bạn chắc chắn sẽ phải trả một cái giá cao hơn gấp nhiều lần con số dự đoán của Vero.

Ngoài ra, nền tảng này cũng không dùng thuật toán thu thập thông tin người dùng để sắp xếp thứ tự hiển thị các bài đăng. Vero chỉ hiển thị nội dung theo trình tự thời gian - từ mới nhất đến cũ nhất mà thôi.

Bạn sẽ không bị dẫn dắt vào các chủ đề hot để rồi quên đi cập nhật của những người thực sự quan trọng. Tất nhiên, bạn cũng sẽ không bỏ hàng giờ chỉ để lướt qua những tin tức được xem nhiều - thường là những nội dung mang tính tiếp thị cao, do các marketer tạo ra và do một ai đó không phải bạn hưởng lợi.

Nền tảng: Android, iOS.

#### **9. Zalo:**

Zalo là ứng dụng OTT (Over-the-top) kiêm luôn mạng xã hội "cây nhà lá vườn" quá đỗi quen thuộc với người dùng Việt Nam. Theo thống kê tính đến năm 2018, Zalo đã cán mốc 80 triệu người dùng trên cả nước. Hầu như ai cũng cài Zalo lên smartphone để tiện liên lạc, cập nhật tin tức của bạn bè và người thân.

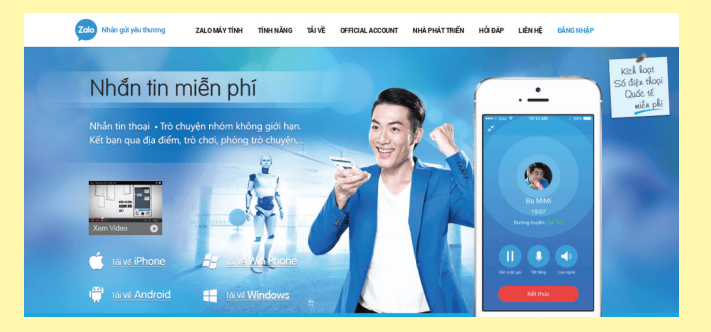

Zalo đang là mạng xã hội phổ biến tại Việt Nam

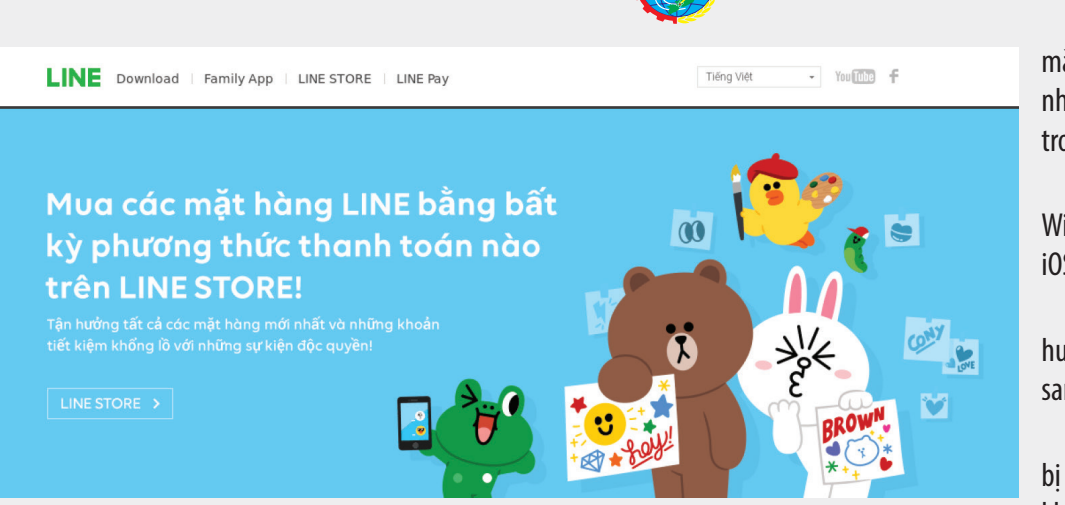

Khoa hoc  $\&$  Öng dung  $\bigcap$   $\bigcap$  Tri thức  $\&$  Öng dung

Tuy chỉ là mạng xã hội nhắm đến người dùng trong nước nhưng Zalo lại hơn hẳn Facebook trong việc bảo vệ quyền riêng tư của người sử dụng.

Điển hình là việc trong một bài đăng bất kỳ trên Zalo, bạn chỉ được phép xem bình luận do bạn bè của mình viết. Và ngược lại, chỉ có bạn bè mới nhìn thấy nội dung bình luận của bạn mà thôi. Ngoài ra, bạn cũng có thể chăn một người bạn bất kỳ trong danh bạ không cho phép xem cập nhật trên tường của mình.

Mỗi khi bạn đăng một trạng thái nào đó, đều được tùy chọn đối tượng để chia sẻ. Bạn có thể chọn một cá nhân hoặc một nhóm chat đang tham gia, thậm chí là tạo luôn một nhóm mới. Điều quan trọng là công cụ này được đặt ở một vị trí nổi bật, dễ dàng nhận biết, từ đó tránh việc chia sẻ thông tin ngoài ý muốn của người dùng.

Nền tảng: Web, Windows, Mac, Windows Phone, Android, iOS (chỉ điện thoại mới có tính năng mạng xã hội).

#### **10. LINE:**

Cũng giống như Zalo, LINE cũng là một mạng xã hội tích hợp vào ứng dụng OTT. LINE nổi tiếng với sự tươi tắn trong thiết kế, các bộ sticker vui nhộn và nhiều tính năng thú vị khác.

LINE từng rất được ưa chuộng tại Việt Nam thời kỳ OTT bùng nổ

LINE cho phép mỗi người dùng tạo cho mình một ID để dễ dàng kết bạn mà không phải để lộ thông tin email hoặc số điện thoại. Bạn cũng có thể chăn người khác tư đông kết bạn bằng số điện thoại đăng ký LINE. Như vậy thì bạn sẽ có nhiều quyền kiểm soát hơn đối với việc kết bạn, cũng như sử dụng thông tin liên lạc cá nhân của mình.

Nếu bạn kích hoạt tính năng "letter sealing", các tin nhắn của bạn sẽ được mã hóa và bảo vệ bằng mật mã. Ngoài ra, mặc định các file bạn gửi đi chỉ có hiệu lực trong một thời gian nhất định, khi quá hạn sẽ không thể được mở ra hay đọc. Nếu chẳng may điện thoại của bạn lọt vào tay một ai đó, họ cũng khó lòng mà xem được các nội dung nhạy cảm trong tin nhắn hay trong file của bạn.

Nền tảng: Windows, Windows Phone, Android, iOS, Chrome.

Facebook có bị ảnh hưởng khi người dùng chuyển sang nền tảng khác?

Trước thời điểm vụ bê bối bị phanh phui, Facebook có khoảng 2,1 tỷ người dùng. Đó là chưa tính số lượng thành

viên của Instagram và Snapchat, 2 ứng dụng nổi tiếng khác cũng của Facebook. Thế nên, dù cho có hàng ngàn người xóa tài khoản thì cũng chẳng thấm là bao so với lượng thành viên của "đại gia đình" Facebook.

Trên Facebook còn có đại diện của hàng trăm ngàn đại diện doanh nghiệp và thương hiệu cũng như các dịch vụ và shop bán hàng online đang hoạt động. Hiển nhiên, Facebook là công cụ tiếp cận khách hàng mạnh mẽ nhất của họ. Vì vậy họ sẽ chỉ rời Facebook một khi lượng người sử dụng giảm quá lớn.

Bên cạnh đó, những người đứng đầu nền tảng này cũng đang ráo riết sửa sai. Ông chủ Facebook - Mark Zuckerberg đã lên tiếng xin lỗi và hứa thay đổi cơ cấu cũng như chính sách, giúp người dùng có nhiều quyền kiểm soát dữ liệu của mình hơn.

Cho nên có thể khẳng định rằng: "Facebook sẽ không đi vào dĩ vãng sớm! Một tương lai không có Facebook vẫn còn xa!"

Dù vậy, chắc chắn là sẽ có một lượng người dùng không nhỏ rời khỏi nền tảng mạng xã hội lớn nhất hành tinh, tìm kiếm mái nhà mới "an toàn và ấm cúng" hơn.

Giải pháp nào cho doanh nghiệp hoặc cá nhân bán hàng trên Facebook?

Nếu bạn là người dùng doanh nghiệp hoặc bạn bán hàng qua Facebook, làn sóng tẩy chay mạng xã hội này có thể sẽ ảnh hưởng đến công việc kinh doanh. Ngoài ra, bản thân tài khoản của bạn cũng sẽ có nguy cơ bị khai thác và sử dụng thông tin trái phép.

Tuy nhiên, nếu bạn thẳng thừng rời bỏ Facebook, vứt đi "nồi cơm" này đi thì cũng không hề dễ dàng, thậm chí hậu quả khôn lường. Vì vậy, có 2 giải pháp thiết thực đơn giản nhất cho bạn lúc này là tham gia mạng xã hội khác thật sớm và hãy tập trung tạo lập- xây dựng - chăm chút cho website của cá nhân bạn.

**Lưu Quốc Cường** (Theo MonaMedia)

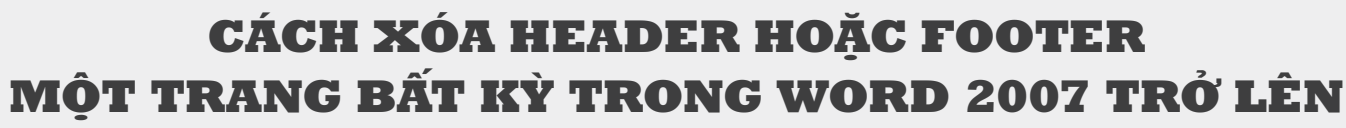

**Thông thường với một văn bản Word nhiều trang, nếu bạn vào xóa header hoặc footer thì ngay lập tức chúng cũng biết mất trong các trang khác. Tuy nhiên bạn có thể thực hiện việc thay đổi hoặc xóa header hoặc footer trên một trang bất kỳ mà không ảnh hưởng tới các trang còn lại. Đặc biệt việc thực hiện xóa chúng trong trang đầu tiên thì cách làm hơi khác.** 

#### **Làm thế nào để xóa Header hoặc Footer trong trang đầu tiên của văn bản?**

Theo thể thức văn bản hiện nay, hầu hết các tài liệu mà bạn phát hành đi đều không được hiển thị trang đầu tiên. Vì vậy nếu như bạn muốn xóa tiêu đề hoặc số trang hiển thị trong trang đầu tiên, bạn chỉ cần làm theo cách đơn giản sau đây với chỉ 1,2 cú nhấp chuột. Kể từ phiên bản Word 2007 đã cho phép ta thực hiện nhanh chóng hơn.

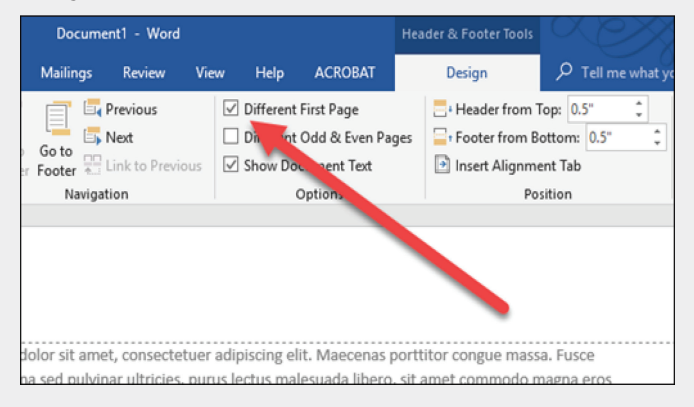

Trước hết bạn hãy nhấp chuột vào vùng header (đầu trang) hoặc footer (chân trang) của trang đầu tiên. Điều này sẽ kích hoạt thanh Ribbon "Header & Footer Tools". Trong đó bạn sẽ thấy thẻ Design được hiển thị, tại đây chúng ta chỉ cần đánh dấu vào hộp "Different First Page" là xong. Việc làm này sẽ xóa đầu trang và chân trang khỏi trang đầu tiên, khi đó bạn có thể nhập thông tin khác theo ý mình hoặc để trống.

Làm thế nào để xóa Header hoặc Footer trong trang bất kỳ của văn bản?

So với cách làm trong trang đầu tiên thì việc này có thêm phần rắc rối hơn một chút. Điều không may là bạn lại không thể thay đổi bố cục của một trang đơn lẻ, vì bố cục trang của Word được áp dụng cho toàn bộ các phần tài liệu theo mặc định. Trước tiên, bạn cần phải tạo một section riêng trong tài liệu và sau đó thay đổi bộ cục của section này.

Trong tài liệu của mình, hãy đặt con trỏ ở cuối trang ngay trước trang nới bạn muốn xóa header hoặc footer. Ví dụ: nếu muốn xóa header footer ở trang 6 thì đặt con trỏ ở cuối trang 5.

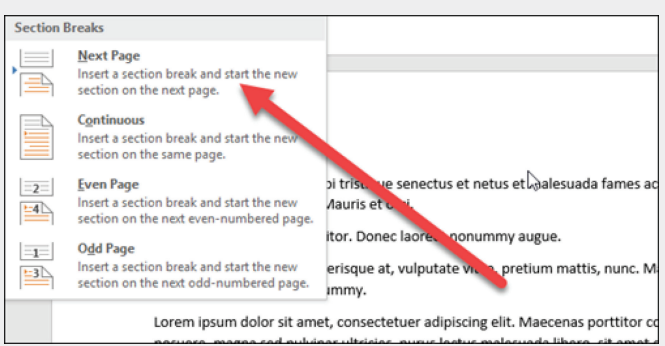

Trên thanh Ribbon của cửa sổ Word đang làm việc, chon thẻ Page Layout hoặc Layout và nhấn nút Breaks. Trên danh mục xổ xuống, nhấn vào tùy chọn "Next Page" ngay sát phía dưới mục Section Breaks. Hành động này đã tạo ra một section chi nhỏ nơi con trỏ được đặt tại section mới trên trang tiếp theo. Tiếp đến, bạn hãy nhấn kép chuột vào vùng header hoặc footer của trang mình muốn xóa. Cũng trên thẻ Design của thanh Header & Footer Tools, bạn click vào nút "Link To Previous" nếu chưa được chon trước đó.

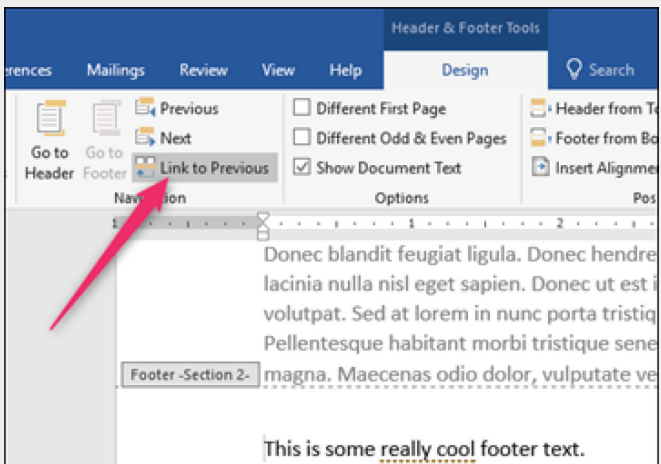

Tới đây, nếu bạn muốn xóa cả header và footer khỏi một section thì bạn phải xóa toàn bộ text và ngắt liên kết đến section trước đó. Sau khi xóa header hoặc footer bạn cuộn qua trang tiếp theo, chúng ta sẽ nhận thấy rằng tất cả các trang sau đó cũng bị xóa hoặc bị thay đổi như tại trang bạn vừa thực hiện, có nghĩa công việc tới đây chưa hoàn thành. Bây giờ chúng ta lại tiếp tục tạo một section khác và tạo lại header và footer cho nó, các bước thực hiện giống hoàn toàn với những gì bạn vừa làm ở trên.

Đặt con trỏ ở cuối trang vừa thực hiện việc xóa header hoặc footer, tiếp đến ban làm theo các bước Breaks, Next Page, chon "Link To Previous",…và tiếp tục vào vùng header hoặc footer và chèn số trang như bình thường. Như vậy cuối cùng bạn đã thực hiện việc xóa hoặc thay đổi đầu trang hoặc chân trang trên một trang văn bản bất kỳ.

#### **NGỌC ÂN**

# Viêm Túi Mật

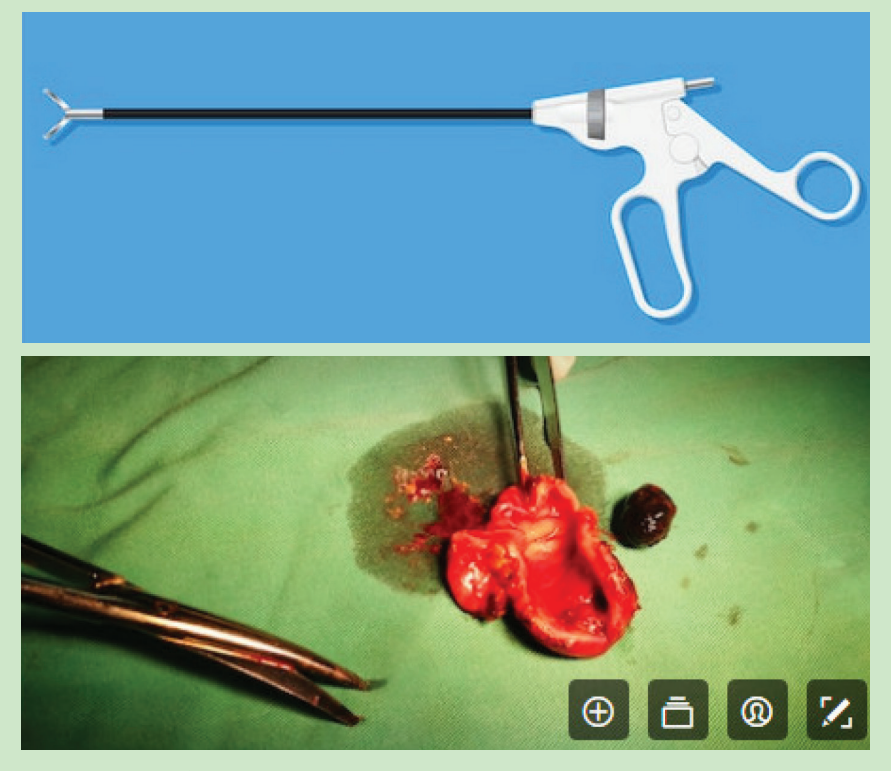

mật để nó có thể được nhìn thấy khi nó di chuyển qua mật thông qua các ống dẫn mật.

V) Điều trị: Mổ nội soi cắt bỏ túi mật. Điều trị viêm túi mật thường liên quan đến việc nằm viện để kiểm soát tình trạng viêm trong túi mật của bạn. Đôi khi, phẫu thuật là cần thiết. Tại bệnh viện, bác sĩ sẽ làm việc để kiểm soát các dấu hiệu và triệu chứng của bạn. Điều trị có thể bao gồm: Nhịn ăn. Bạn có thể không được phép ăn hoặc uống lúc đầu để giảm stress cho túi mật.

Truyền dịch trong cánh tay của bạn. Cách điều trị này giúp ngăn ngừa tình trạng mất nước. Thuốc kháng sinh để chống nhiễm trùng. Nếu túi mật của bạn bị nhiễm bệnh, bác sĩ có thể sẽ khuyên dùng thuốc kháng sinh. Sử dụng thuốc giảm đau để có thể giúp kiểm soát cơn đau cho đến khi tình trạng viêm trong túi mật của ban giảm bớt.

 Thủ tục loại bỏ sỏi mật. Bác sĩ của bạn có thể thực hiện một thủ tục được gọi là nội soi mật ngược dòng ngược (ERCP) để loại bỏ bất kỳ loại chướng ngại vật nào chặn các ống dẫn mật hoặc ống dẫn nang. Các triệu chứng của bạn có thể giảm trong hai hoặc ba ngày. Tuy nhiên, viêm túi mật thường trở lại. Hầu hết những người mắc bệnh này cuối cùng cần phẫu thuật để tháo túi mật.

Phẫu thuật cắt bỏ túi mật được gọi là phẫu thuật cắt túi mật. Thông thường, đây là một thủ tục xâm lấn tối thiểu, liên quan đến một vài vết rạch nhỏ ở bụng của bạn (phẫu thuật cắt niêm mạc nội soi). Một phẩu thuật mở, trong đó một vết rạch dài được thực hiện trong bụng của bạn, hiếm khi được yêu cầu.

Thời gian phẫu thuật tùy thuộc vào mức độ nghiêm trọng của các triệu chứng và nguy cơ tổng thể của các vấn đề trong và sau phẫu thuật. Nếu bạn có nguy cơ phẫu thuật thấp, phẫu thuật có thể được thực hiện trong vòng 48 giờ hoặc trong thời gian nằm viện của bạn. Khi túi mật của bạn được lấy ra, mật sẽ chảy trực tiếp từ gan vào ruột non của bạn, thay vì được lưu trữ trong túi mật của ban. Bạn không cần túi mật để sống bình thường.

Lựa chọn điều trị viêm túi mật:

Nguyên nhân cụ thể của cuộc tấn công của bạn sẽ quyết định quá trình điều trị. Bác sĩ của bạn cũng sẽ xem xét sức khỏe tổng thể của bạn khi lựa chọn điều trị của bạn. Các tùy chọn bao gồm: Kháng sinh phổ rộng để chống nhiễm

trùng; điều trị giải thể bằng miệng bằng cách sử dụng thuốc để giúp hòa tan sỏi mật (đây thường là phương sách cuối cùng, dành riêng cho những người không thể phẫu thuật); thuốc giảm đau để kiểm soát cơn đau trong khi điều trị.

Phẫu thuật thường là quá trình hành động trong trường hợp viêm túi mật mãn tính. Ngày nay, phẫu thuật túi mật thường được thực hiện nội soi. Bác sĩ phẫu thuật của bạn sẽ làm cho vết rạch nhỏ ở bụng của bạn và chèn các dụng cụ phẫu thuật nhỏ để thực hiện phẫu thuật. Trong hầu hết các trường hợp, phẫu thuật là một thủ thuật ngoại trú, có nghĩa là thời gian hồi phục ngắn hơn. Nhóm chăm sóc sức khỏe của ban sẽ tư vấn cho ban về lối sống và hướng dẫn chế độ ăn uống cũng có thể cải thiện tình trạng của bạn.

Bị viêm túi mật có nghĩa là bạn nên thực hiện những thay đổi quan trọng đối với chế độ ăn uống của bạn. Khi phục hồi, ăn năm đến sáu bữa ăn nhỏ hơn trong một ngày được khuyến khích. Điều này cho phép mật trong đường tiêu hóa của bạn bình thường hóa. Một bữa ăn lớn có thể vứt bỏ hệ thống và tạo ra sự co thắt trong túi mật và ống dẫn mật. Theo dõi chế độ ăn ít chất béo với các chất đạm chỉ có nạc, chẳng hạn như: Gia cầm hoặc cá, tránh các loại thịt béo, thức ăn chiên và bất kỳ loại thực phẩm giàu chất béo nào, kể cả các sản phẩm sữa nguyên chất.

# Bạc hà và công dụng cho sức khỏe

Bạc hà (tên tiếng anh là Mint) là một loại cây thân thảo, sống rất lâu năm, thân thường có màu xanh hoặc tím, lá hình trứng thon dài và có nhiều răng cưa xung quanh mép. Toàn thân cây bạc hà thường có mùi hương cay cay, khá quyến rũ và mang đến cảm giác dễ chịu. Bạc hà là một loại cây khá dễ trồng và dễ chăm sóc, chỉ cần cắt một nhánh cây nhỏ, cho vào ly hoặc lọ nước, ngâm khoảng 10 ngày là cây đã tự mọc rễ và phát triển. Nhiều người thường nhầm bạc hà với cây húng lủi ở nước, tuy nhiên đây chỉ là hai giống cây cùng họ và có vẻ ngoài hơi giống nhau chứ không phải cùng một loại. Bạc hà có các công dụng như sau:

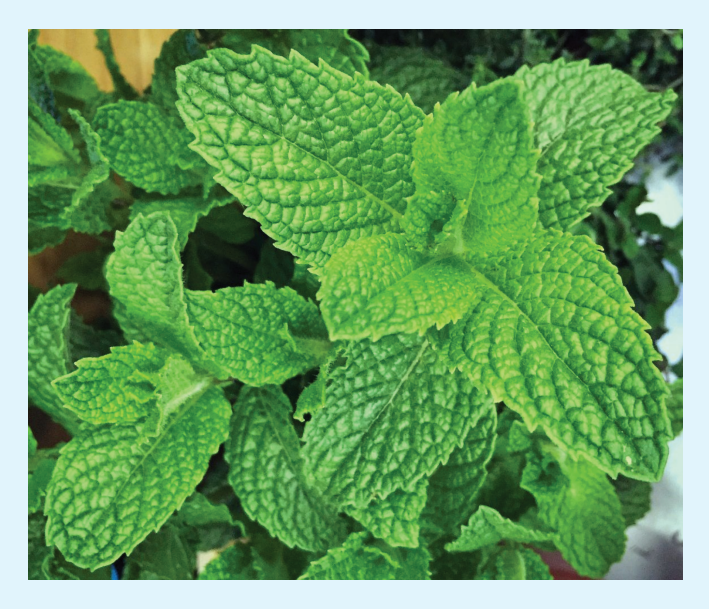

### **- Giảm cân, làm đẹp:**

 Từ lâu, lá bạc hà đã trở thành một trong những nguyên liệu giúp giảm cân, làm đẹp khá dễ tìm, được nhiều chị em phụ nữ tin dùng. Nhờ có tác dụng hấp thu nhanh các chất dinh dưỡng, kích thích hệ tiêu hóa và hoạt động trao đổi chất lá bạc hà sẽ giúp bạn nhanh chóng hoàn thành mục tiêu giảm cân của mình. Lá bạc hà đem giã nát đắp lên những vùng da bị mụn hoặc sẹo do mụn sẽ giúp các nốt mụn và sẹo thâm biến mất trả lại làn da sáng, đẹp cho bạn. Bạn cũng có thể trộn hỗn hợp lá bạc hà xay nhuyễn với mật ong để bôi lên da nhằm làm sạch và giúp se khít lỗ chân lông.

# **- Tăng cường hệ thống miễn dịch, trị ho, cảm mạo, nhức đầu:**

Bạc hà có chứa khá nhiều các hoạt chất như Canxi, Vitamin B và Kali, giúp tăng cường hệ thống miễn dịch. Khi bị nhức đầu, ho, cảm mạo bạn chỉ cần lấy 6g lá bạc hà cùng với 6g kinh giới, 6g hành hoa, 5g phòng phong, 4g bạch chỉ đem hãm với nước sôi trong vòng 20 phút, uống khi còn nóng. Sau đó đắp chăn và nằm nghỉ ngơi sẽ thấy đỡ hơn rất nhiều.

#### **- Làm sạch đường hô hấp, trị viêm xoang, hen suyễn:**

Nhờ chứa nhiều hợp chất chống viêm rosmarinic acid, bạn chỉ cần lấy 1 vài giọt tinh dầu bạc hà (có thể thay bằng lá bạc hà tươi) pha với nước sôi xông hơi trực tiếp sẽ giúp làm sạch xoang mũi bị tắc và chống nhiễm trùng. Các nhà khoa học cũng đã nghiên cứu và chứng minh bạc hà giúp điều trị hen suyễn và các chứng dị ứng do nhiễm trùng nấm.

![](_page_8_Picture_11.jpeg)

# **- Trị buồn nôn:**

Khi đi tàu, xe, máy bay, nhiều người thường được khuyên nên sử dụng một ly trà bạc hà nóng để tránh buồn nôn. Bạn cũng có thể cho 3–4 giọt tinh dầu bạc hà vào khăn tay để hít hà sẽ giúp tâm trạng thoải mái và ít nôn hơn.

#### **- Khử mùi hôi trong nhà, xua đuổi côn trùng:**

Chỉ cần cho vài giọt tinh dầu bạc hà vào máy xông hơi, để hương thơm nhẹ nhàng lan tỏa khắp nhà, toàn bộ mùi hôi sẽ bị khử sạch giúp đem đến cảm giác dễ chịu, thoải mái cho bạn. Trồng bạc hà trong nhà hoặc phun tinh dầu bạc hà pha loãng với nước cũng giúp xua đuổi côn trùng cực kì hiệu quả.

#### **- Chữa dị ứng, vết cắn côn trùng:**

Giã nát lá bạc hà tươi, đắp lên vùng da dị ứng hay vùng da bị côn trùng căn sẽ giúp làm dịu và mát vùng da của bạn nhanh chóng.

## **- Chữa trầm cảm, làm giảm stress:**

Một số hoạt chất đặc biệt trong lá bạc hà có tác giúp tâm trạng của bạn ổn định và kích thích giác quan cũng như khiến bạn năng động hơn. Uống một ly trà bạc hà vào ban đêm cũng giúp bạn dễ ngủ và giảm stress sau một ngày làm việc căng thẳng.

**Vũ Thanh Minh** (tổng hợp từ nhiều nguồn)

# 10 "bí kíp" ghé thăm Website bị chặn

Hiện nay, nhiều trang web của mạng xã hội như MySpace hay Facebook thường bị ngăn chăn truy cập, khiến bạn thấy hết sức bực bội với những lần cần tìm thông tin trên ấy. Mặc định, khi truy cập các trang web đã bị chặn này, địa chỉ IP sẽ được lưu lại cùng với mỗi tập tin bạn tải về từ trình duyệt. Chính vì thế bạn có thể lợi dụng vấn đề này để có thể truy cập các trang web bị chặn đó bằng cách bỏ qua các bộ lọc, đồng thời giữ an toàn thông tin không bị trình duyệt lưu lại. Dưới đây là 10 bí kíp giúp bạn thực hiện công việc này

## **1. Web proxy:**

Hiện nay có rất nhiều dịch vụ trực tuyến miễn phí cho phép bạn truy cập vào các trang web bị chặn thông qua một máy chủ proxy, giúp giấu tên không để bị phát hiện khi hoạt động trên internet. Nó sẽ thay người dùng truy cập vào internet, bảo vệ thông tin cá nhân bằng cách ẩn đi sự nhận dạng thông tin từ nguồn của máy tính. Có nghĩa là sẽ có hàng ngàn máy chủ proxy ở trong đó, ví dụ như Proxy.org, HideMyAss.com, Vtunnel.com, Anonymouse.org… Bạn có thể xem toàn bộ danh sách máy chủ web proxy tại địa chỉ: http://proxy.org/cgi\_proxies.shtml.

![](_page_9_Figure_6.jpeg)

**2. Kết nối VPN:**

![](_page_9_Figure_8.jpeg)

Virtual Private Network (VPN) là công nghệ mạng riêng ảo,

nó giống như một đường ống trong hệ thống mạng công cộng. Lợi thế của việc sử dụng mạng riêng ảo trên web proxy là khả năng an toàn hơn bởi nó được tích hợp công nghệ mã hóa tiên tiến, cho phép bạn truy cập vào tất cả các ứng dụng như email, chat, trình duyệt... một cách ẩn danh tuyệt đối không chỉ riêng đối với trên các trang web. Hai giải pháp VPN miễn phí nổi tiếng nhất được biết đến là UltraVNP và ProXPN.

### **3. Phần mềm ẩn địa chỉ IP:**

Đây là những tiện ích dễ sử dụng, thậm chí ngoài chức năng giúp bạn che giấu địa chỉ IP và mở khóa các trang web bị chặn, chúng còn cung cấp cho bạn nhiều ứng dụng hơn thế như: don dẹp các bài nhạc trực tuyến, kiểm tra proxy, cho phép thêm proxy thủ công... Thông thường, nếu ban chon một phần mềm miễn phí, thì nó chỉ cung cấp cho bạn một số ít proxy và không có nhiều tính năng khác ngoài việc giúp ẩn địa chỉ IP. Trong số các phần mềm che giấu IP, phổ biến nhất là UltraSurf, NotMyIP, IPHider.

![](_page_9_Figure_13.jpeg)

#### **4. Các tiện ích Firefox:**

![](_page_9_Picture_15.jpeg)

FoxyProxy là một tiện ích nhỏ dành cho Firefox, cho phép người dùng truy cập vào những website bị chặn. Tuy các phần mềm ẩn IP bạn thường sử dụng có thể giúp truy cập vào các trang web bị chặn nhưng khi ở trong môi trường văn phòng hay trường học, nơi bạn bị hạn chế cài đặt các phần mềm lên máy tính, thì cách này không khả dụng, và việc sử dụng tiện ích này là một cách giải quyết nhanh chóng và hiệu quả để có thể vào được trang web bạn muốn. Ngoài ra bạn cũng có thể dùng thử các add-on khác trên Firefox như SwitchProxy hoặc AutoProxy.

#### **5. Dịch vụ Translation:**

Bạn có thể sử dụng dịch vụ Google Translation – dịch các trang web để mở khóa website bị chặn. Đầu tiên bạn điền link trang web bị khóa vào trường translation và chọn một ngôn ngữ (khác ngôn ngữ tiếng Anh) trong phần "Translate from" ở trình đơn thả xuống, sau đó chọn English trong hộp "Translate into". Việc này không phải lúc nào cũng làm việc nhưng đôi khi nó vẫn hoạt động tốt.

# **Google** translate

![](_page_10_Picture_218.jpeg)

#### **6. Google cache:**

Google có một ảnh chụp nhanh của từng trang web (được đánh theo chỉ số), nó thu thập thông tin và lưu trữ lại như một bản sao để phòng trường hợp các trang gốc không hoạt động. Nếu bạn tìm kiếm bất cứ điều gì trên Google và kích vào liên kết "Cached" (dưới mỗi kết quả tìm kiếm) trên trang hiển thị kết quả, bạn sẽ thấy trang web đó giống như khi Google đã index nó. Vì vậy bạn có thể sử dụng các trang được lưu trong bộ nhớ cached nếu nó bị chặn.

![](_page_10_Picture_9.jpeg)

**7. Kho lưu trữ internet:**

![](_page_10_Picture_11.jpeg)

Kho lưu trữ Internet (Internet Archive) cho phép bạn xem các trang web bị chặn thông qua Wayback Machine. Việc này sẽ lấy tất cả các trang của các website khác nhau nếu nó bị chăn. Chỉ cần mở Wayback Machine, đưa địa chỉ bạn muốn để xem các trang cũ và đánh chỉ số cho website đó.

#### **8. Dịch vụ Web2Mail:**

Web2Mail là một dịch vụ email miễn phí có thể gửi tới địa chỉ emai cụ thể của bạn. Bạn chỉ cần đăng ký một tài khoản và thiết lập để nhận được đầy đủ các trang web HTML (bao gồm hình ảnh và đồ họa) bằng email.

![](_page_10_Picture_15.jpeg)

#### **9. Thay đổi địa chỉ URL từ http thành https:**

Đây có lẽ là cách dễ nhất để bạn có thể truy cập vào những trang web bị chặn. Tuy điều này không hoạt động tốt mọi lúc nhưng đây vẫn một cách hay và nhanh nhất bạn nên thử. Chỉ cần thay địa chỉ của trang web bị chặn từ http://www.yourdomain. com thành https://www.yourdomain.com.

![](_page_10_Picture_18.jpeg)

#### **10. Sử dụng địa chỉ IP của trang web thay cho URL:**

Để có thể sử dụng địa chỉ IP của một trang web thay cho URL, bạn phải tìm đúng IP của nó. Để làm điều này bạn mở cửa sổ lệnh command lên (Start > Run > cmd > Enter hoặc windows  $+$  R rồi gõ cmd  $>$  Enter), sau đó gõ lệnh "ping domain. com" trong đó domain.com là tên trang web cần xem. Khi biết được địa chỉ IP rồi bạn hãy nhập nó vào thanh địa chỉ của trình duyệt như tên trang web thông thường. Phương pháp này có cơ hội tương đối cao hơn so với việc truy cập bằng domain của các trang web bị chặn.

![](_page_10_Picture_219.jpeg)

**11**

# **ĐỒNG BỘ HÓA SÁCH ĐIỆN TỬ TRÊN NỀN TẢNG IOS VÀ ANDROID**

Tri thức  $\&$  Ứng dụng

Khoa học  $\&$  Ứng dụng

Bài viết này xin chia sẻ với các ban về các giải pháp để đọc sách điện tử eBook trên những nền tảng iOS, Android. Vì điện thoại là thứ chúng ta luôn đem theo bên mình nên sẽ rất tiện lợi để chúng ta tranh thủ đọc sách vào thời gian rảnh, việc đồng bộ giúp bạn có thể sử dụng song song giữa máy đọc sách và điện thoại dễ dàng. Bài viết này xin chia sẽ với các bạn cách đồng bộ sách điện tử trên cả hai nền tảng iOs và Android.

### **Các ứng dụng đọc eBook:**

Để đọc ebook, chúng ta có thể sử dụng ứng dụng đi kèm theo mỗi nền tảng như Google Play Book trên Android, iBook trên iOS, hoặc chúng ta cũng có thể sử dụng các ứng dụng từ những bên thứ ba rất tốt như Kindle, Aldiko... Những ứng dụng này đều có kho sách riêng và cho phép chúng ta import sách đã tải từ bên ngoài về. Để dễ theo dõi, mình chia bài viết thành hai phần, cho iOS và Android.

#### **Trên iOS iBooks:**

Đây là ứng dụng đọc sách mặc định của iOS, giao diện dễ và đủ dùng. iBooks luôn tự nhận khi nào chúng ta đọc file pdf và hỏi chúng ta liệu có muốn tải vào kho iBooks không. Để mở các file ebook, cụ thể là .epub đã tải về trên máy tính, chúng ta có thể sử dụng cách sau:

• Nếu bạn Sử dụng MacOS: kéo thả .epub vào ứng dụng iBooks trên Mac, thế là xong, iBooks trên điện thoại chúng ta sẽ tự động cập nhật

![](_page_11_Picture_8.jpeg)

• Nếu sử dụng Window, các ban dùng iTunes để đồng bộ, các thao tác và quá trình hoàn toàn tương tự như đồng bộ nhạc, chỉ có điều chúng ta sẽ chọn loại "Sách" thay cho "Nhạc"

Ứng dụng iBooks trên MacOS, chỉ cần kéo thả file sách vào, vậy là xong

![](_page_11_Picture_330.jpeg)

Dùng iTunes thì các thao tác y hệt như đồng bộ nhạc, dùng cho các bạn xài Window không có ứng dụng iBooks

#### **Kindle/Aldiko trên iOS:**

Trên iOS, để import sách vào và mở trên Kindle/ Aldiko, cách thực hiện chúng tương tự nhau:

1. Tải về ứng dung

2. Kết nối điện thoại với máy tính, chạy iTunes

3. Tìm vào tab Ứng dụng trong phần quản lý iPhone, kéo xuống dưới, mục Chia sẻ tệp

4. họn vào ứng dụng Kindle hoặc Aldiko, kéo thả file .epub vào và tiến hành đồng bộ

![](_page_11_Figure_19.jpeg)

**Trên Android:**

Trên Android thì mọi việc đơn giản hơn khá nhiều. Với Aldiko và GG Play Book thì chúng ta chỉ cần bấm chon vào file .epub vừa tải là giao diện sẽ hỏi ta muốn mở với ứng dụng đó hay không

![](_page_11_Picture_331.jpeg)

Tuy nhiên với Kindle, mọi thứ không đơn giản như vậy, nên mình sẽ chỉ các bạn cách để đưa sách vào Kindle đơn giản nhất:

1. Sau khi tải Kindle, tạo tài khoản và đăng nhập vào Amazon

2. Vào phần Setting (Cài đặt)

3. Tìm mục Send to Kindle email address, lúc này các bạn sẽ được cung cấp một địa chỉ, để đồng bộ sách vào tài khoản Kindle, các bạn chỉ cần gửi file ebook qua email đó là xong, khá là đơn giản đúng không

### **Kết luận:**

![](_page_11_Picture_29.jpeg)

Đọc sách là việc rất bổ ích, tuy việc đọc trên các thiết bị điện tử chưa thích thú bằng việc đọc sách giấy nhưng về độ tiện lợi thì mình thấy hơn hẳn. Các điện thoại hiện tại đều có màn hình khá lớn, độ phân giải tốt nên trải nghiệm đọc sách cũng được nâng lên khá nhiều. Nếu các bạn biết phần mềm đọc sách hay, hay nguồn tải sách nào hay xin mời chia sẻ bên dưới. Chúc các bạn tìm được những cuốn sách yêu thích trên điện thoại của mình.

**Anh Thư** (Tổng hợp)

Khoa học  $\&$  Ứng dụng

# BÀI THUỐC CHỮA BỆNH TIỂU ĐƯỜNG, MỠ MÁU CHỈ 2 TUẦN LÀ DỨT

# **Quả đậu bắp chứa nhiều chất nhầy dạng bột vô định hình, có tác dụng làm hạ đường huyết, hỗ trợ điều trị bệnh đái tháo đường.**

Theo Tiến sĩ Võ Văn Chi, tác giả Từ điển Cây thuốc Việt Nam cho biết cây đậu bắp còn gọi là bụp bắp hay mướp tây. Tên khoa học là Abelmoschus esculentus (L.) Moench, thuộc họ bông Malvaceae.

Đậu bắp là loại cây thảo lớn, mọc đứng, cao từ 1,8 - 2,5m. Thân dày, khỏe, có lông ở các phần trên. Lá rộng, chia thùy chân vịt, thường gồm 7 thùy có răng không đều và kích thước thay đổi. Cuống lá dài, cuống hoa ở nách lá, dài từ 1 - 3 cm. Lá bắc con từ 8 đến 12 chiếc, hình dải, có lông rậm và sớm rụng. Đài hình sao, có 5 thùy xẻ đến phân nửa. Cánh hoa màu vàng hoặc hơi vàng, có chấm tía ở gốc. Quả nang có góc, dài từ 8 đến 15 cm, nhọn dài ở đầu. Đây là loài thực vật được trồng để lấy quả chế biến thành món ăn. Đậu bắp ra hoa vào từ tháng 5 đến tháng 9. Ở Việt Nam, loài thực vật này phân bố rộng rãi, nhiều nhất là ở các tỉnh phía Nam.

Phân tích dược lý cho thấy quả đậu bắp giàu Pectin, chất nhầy, Sắt và Canxi. Quả tươi còn chứa Thiamin, Riboflavin, axit Ascorbic và Niacin. Chất nhầy của quả đậu bắp là dạng bột vô định hình với trọng lượng phân tử khoảng 15.000, hàm lượng

protein khoảng 9%. Chất này có tác dụng hạ đường huyết, có thể chữa bệnh đái tháo đường. Thí nghiệm ghi nhận cao lỏng thân cây có tác dụng hạ đường huyết trên chuột ở liều ổn định là 30 g cho một kg thể trong. Khi so sánh với Insulin, đậu bắp không gây hạ đột ngột đường huyết như insulin, ổn định hơn và không có nguy cơ gây tụt huyết áp xuống dưới mức bình thường.

Trong Đông y, thầy thuốc sử dụng toàn cây và quả đậu bắp để làm thuốc. Quả, lá, hạt đều có tác dụng làm dịu, làm nhầy và lợi tiểu. Quả xanh dùng làm thuốc sắc uống trị đau do xuất huyết, tiểu nóng, tiểu khó vì bệnh lậu. Chất nhầy của quả và hạt dùng để đắp trị bệnh lậu.

# **Tiến sĩ Võ Văn Chi giới thiệu một số bài thuốc trị bệnh tiểu đường từ cây đậu bắp như sau:**

– 500 g quả đậu bắp tươi hoặc 100 g cây khô thái nhỏ nấu với 2 lít nước sắc còn một lít. Uống trong ngày.

– Dùng 2 quả đậu bắp, cắt bỏ một ít khúc đầu và khúc đuôi rồi cắt đôi theo chiều dọc, ngâm vào một ly nước uống nguội, đậy kín, để qua đêm. Hôm sau trước khi ăn sáng, vớt bỏ 2 quả đậu bắp, uống hết ly nước ngâm. Thời gian điều trị kéo dài 2 tuần lễ.

**ĐQG** (tổng hợp)

![](_page_12_Picture_13.jpeg)

Khoa học  $\&$  Ứng dụng  $\sqrt{2\pi}$  Dư luân  $\&$  Bình luân

# Chụp Màn Hình Máy Tính Thật Đơn Giản

![](_page_13_Picture_3.jpeg)

Chụp lại màn hình máy tính, hay một ứng dụng nào đó trên máy tính đang làm việc là một thao tác thường thấy. Với sự hữu ích của tính năng chụp màn hình, hiện nay tính năng này đã được tích hợp trên hầu hết các thiết bị từ điện thoại thông minh, máy tính bảng, laptop đến máy tính bàn giúp bạn lưu lại những hình ảnh đặc biệt. Bạn có thể dùng các file ảnh chụp được để minh họa cho một bài giảng, một bài viết, hay chỉ đơn giản là chia sẽ hình ảnh. Trong bài này chúng tôi sẽ gợi ý cho bạn những cách chụp màn hình máy tính đơn giản nhất.

#### **Cách chụp màn hình máy tính bàn không cần phần mềm:**

Bạn muốn chụp ảnh màn hình máy tính của mình để giữ lại những hình ảnh của một ứng dụng, làm bài hướng dẫn hay hỏi người khác về cách sửa lỗi máy tính. Với những phím tắt có sẵn bạn có thể thực hiện tính năng chụp màn hình trên máy tính bàn mà không cần cài đặt bất cứ phần mềm nào. Đây là cách thuận tiện nhất được hầu hết những người sử dụng máy tính lưa chon. Sau đây là những bước cơ bản nhất để chụp màn hình máy tính:

Bước 1: Đầu tiên bạn tìm trên bàn phím 2 nút Alt và Print Screen, nhấn giữ nút Alt trước, sau đó nhấn Print Screen. Khi đó ảnh màn hình của ban sẽ được lưu vào bộ nhớ đệm (clip board) của máy tính. Lưu ý, một số bàn phím laptop không có phím này.

![](_page_13_Picture_8.jpeg)

Bước 2: Mở ứng dụng paint hoặc powerpoint.

Bước 3: Nhấn tổ hợp phím Ctrl  $+$  V để lưu hình ảnh.

Bước 4: Lưu ảnh màn hình vừa chụp được về máy tính. Ví dụ như trong powerpoint ta click chuột phải vào hình vừa được dán (paste) vào Slide. Tiếp đến chọn Save as picture và chọn nơi lưu file ảnh mình cần.

Đối với máy tính bàn phím chụp màn hình chính là phím "Prt Scr Sys Rq". Sau khi nhấn phím này, hình ảnh chụp màn hình của bạn sẽ tự động được lưu và clipboard, sau đó bạn có thể di chuyển ảnh đến bất cứ thư mục nào tùy thích.

**Những thuật ngữ cần nhớ khi chụp màn hình máy tính bàn:**

![](_page_13_Figure_14.jpeg)

Tùy theo từng loại máy tính khác nhau, phím chụp màn hình có thể có những tên gọi khác nhau như: Prt Scr Sys Rq, Prt Sc, Prnt Scrn.

# **Cách chụp ảnh màn hình laptop bằng cách sử dụng Snipping tool**

![](_page_13_Picture_235.jpeg)

Laptop chạy Win 7 trở lên được trang bị công cụ Snipping Tool, một tiện ích chụp ảnh màn hình laptop gọn nhẹ, đầy đủ tính năng cần thiết. Để truy cập vào công cụ này, bạn làm như sau:

Bước 1: Vào Start> Accessories> Snipping Tool hoặc tìm Snipping Tool từ trình tìm kiếm của Windows.

Bước 2: Chọn New để khởi tạo một ảnh chup màn hình mới. Bước 3: Kéo chọn khu vực màn hình bạn muốn chup ảnh

màn hình laptop.

Bước 4: Ảnh màn hình đã được chụp, bạn có thể lưu ảnh vào thư mục tùy chon.

## **Cách chụp màn hình máy tính bàn sử dụng phần mềm**

Bên cạnh cách chụp màn hình máy tính bàn từ những phím tắt có sẵn, ban cũng có thể tải một số phần mềm chuyên dung về để chụp màn hình.

Những phần mềm này sẽ giúp ban chup, chỉnh sửa và biên tập lại hình ảnh một cách chuyên nghiệp hơn. Bạn có thể download miễn phí rất nhiều phần mềm chụp màn hình máy tính trên mạng, dưới đây là một số gợi ý cho bạn.

## **Super Screen Capture**

Nếu bạn thường xuyên phải "capture" mọi thứ trên màn hình thì nên sử dụng một công cụ "Pro" mang tên "Super Screen Capture"(SSC). Đây là một công cụ có thể chụp ảnh mọi thứ trên màn hình nhanh và chất lượng sau khi chụp khá cao. SSC bản Pro Edition cung cấp cho bạn tính năng chụp màn hình phong phú và tiện dụng. Sau khi cài đặt và kích hoạt thành công, giao diện chính của SSC sẽ cung cấp 6 chức năng chụp ảnh màn hình chính như sau:

![](_page_14_Figure_11.jpeg)

1. Chức năng "Full Screen" sẽ chụp màn hình ở mức độ toàn cảnh, tức chụp toàn bộ màn hình đang hiện hữu.

2. Chức năng "Window" sẽ chỉ chụp riêng cửa sổ màn hình của ứng dụng đang chạy. Đây được xem là tính năng hết sức hữu dụng cho những ai làm công tác biên tập web, thường xuyên phải "capture" hình ảnh để minh họa. Chức năng "Window" này sẽ giúp bạn giảm thiểu được rất nhiều thao tác "Crop" trong Photoshop, ACDsee…

3. Scroll là tính năng giúp bạn chụp ảnh tất cả những gì đã được đóng khung sẵn trên màn hình. Nó có thể chụp riêng rẽ hầu như tất cả những chi tiết nào có sẵn dạng ô vuông như các cửa sổ, các bảng biểu, các khung thể hiện menu…

4. "Shape" là tính năng chụp ảnh một khu vực nào đó trên màn hình với 3 kiểu thể hiện Rectangle (chữ nhật), Ellipse (Ê líp) và Polygon (đa giác). Bạn nhấn vào mũi tên chỉ xuống ở bên phải nút "Shape" để chọn 1 trong 3 kiểu này trước khi nhấn "Shape" để bắt đầu sử dụng.

SSC sẽ cung cấp ngay cho bạn các tính năng xuất và biên tập

hình ảnh ngay khi thực hiện xong quá trình "capture" thông qua giao diện "output". Sau đây là một số chức năng chính của giao diện "Output":

- Nhấn vào nút "Save" để lưu lại hình chụp bằng 1 trong 4 định dạng ảnh số phổ biến nhất là BMP, JPG, PNG và GIF.

- Nhấn và "Print" để in ra hình ảnh đúng bằng kích cỡ hình đã chup.

- Nhấn vào "Clipboard" để lưu hình đã chụp vào clipboard.

- Nhấn vào "Mail" để gửi đi ngay hình đã chụp đến các địa chỉ e-mail cần gửi.

- Nhấn vào "Editor" để dán ngay hình chụp vào ứng dụng "Paint" của Windows.

- Nhấn vào "Tool" để biên tập hình ảnh ngay tức khắc bằng công cụ biên tập riêng của SSC. Đây thực sự là một công cụ biên tập đa năng với đầy đủ mọi công cụ biên tập hình ảnh phổ biến như cắt ảnh, chèn chữ, đổi kích thước, xoay, chụp ảnh theo kiểu qua gương, chuyển tổng thể màu ảnh, chỉnh màu, chèn khung, xem lại toàn bộ những hình ảnh đã chụp…

![](_page_14_Picture_280.jpeg)

Nhưng đặc biệt nhất là tính năng "capture" Video và Audio. Đây chính là 2 tính năng đưa SSC lên hàng "Pro" thực sự.

5. Nhấn vào nút "Video" để SSC sẽ "quay phim" lại toàn bộ những bộ phim hoặc video clip đang chiếu trên màn hình với chất lượng âm thanh và hình ảnh cũng gần như bản phim gốc. Đây được xem là tính năng tuyệt chiêu để đối phó với những video clip trên mạng chỉ cho xem mà không cho tải về. Sau khi nhấn vào nút "Video", cửa sổ chuyên dùng để "capture" sẽ hiện ra, bạn có thể chỉnh sửa cửa sổ này cho phù hợp với cửa sổ video đang chiếu, sau đó nhấn nút "Record" là quá trình quay phim bắt đầu. Nhấn "Stop" để ngừng quay và nhấn "Save as" để xuất phim quay sang định dạng AVI.

> *(Còn nữa)* **Lưu Quốc Cường** (Tổng hợp)

# **4 GIẢI PHÁP DIỆT VIRUS ĐỘC QUYỀN ĐỐI VỚI WINDOWS 8**

Bất cứ khi nào một hệ điều hành mới được tung ra thị trường người tiêu dùng, chắc chắn một điều là sẽ gắn liền với các mối đe dọa về an ninh. Nếu giải quyết tốt, người dùng có thể thấy rằng dữ liệu của họ sẽ được đảm bảo an toàn trước các mối đe dọa bên trong lẫn bên ngoài và quan trong nhất là được an toàn trong khi sử dụng Internet. Windows 8 là hệ điều hành vẫn còn độ hấp dẫn được nhiều người dùng lựa chọn, để ngăn chặn những điều đáng tiếc về virus xảy ra, ở đây chúng ta sẽ xem xét 4 Antivirus tốt nhất được thiết kế riêng cho Windows 8 mà ban nên dùng thử:

#### **1. BitDefener:**

http://www.bitdefender.com/solutions/windows-8-security.html

![](_page_15_Figure_6.jpeg)

BitDefender là một công ty phần mềm Anti-virus có uy tín và đã được nổi tiếng trong giới kinh doanh lĩnh vực này kể từ năm 2001 đến bây giờ, Bitdefender Windows 8 Security là phần mềm được thiết kế riêng cho hệ điều hành Windows 8, từng đoạt 3 giải thưởng là thiết kế đặc biệt chống virus tốt nhất cho Windows 8 năm 2013. Một số tính năng độc quyền của nó bao gồm: Kiểm soát chặt chẽ, bảo đảm tiêu diệt các mối đe dọa sâu trong hệ thống; bảo vệ sự riêng tư của bạn một cách hoàn hảo; tích hợp các tính năng trong Windows 8 một cách nhanh chóng.

#### **2. Kaspersky:**

#### http://www.kaspersky.com/windows-8

Công ty phần mềm virus này được tích hợp xuất sắc với giao diện Windows 8 mới, nó cũng là một trong những công ty hàng đầu chống virus trên toàn cầu, sản phẩm này có một số tính năng tốt như: bảo vệ nhiều lớp, lọc các mối đe dọa khác nhau trong các lớp khác nhau; bao gồm lửa tường, bảo vệ thời gian thực, anit-phishing; cung cấp phương pháp quét máy tính thông minh nhất; giao dịch trực tuyến an toàn, ít tốn kém; cung cấp bàn phím ảo giải quyết các cuộc tấn công key-logger.

#### **3. AVG Antivirus:**

http://www.tipsotricks.com/2013/03/best-antivirus-forwindows-8-2013.html

![](_page_15_Picture_14.jpeg)

AVG đã nổi tiếng và được xem như một trong những Antivirus tốt nhất cho Windows 8 khi nói đến giải pháp bảo mật phần mềm. AVG có phiên bản miễn phí cũng như các phiên bản trả tiền. Ở phiên bản trả tiền được thiết kế và tối ưu hóa cho Windows 8 với các tính năng sau: Báo cáo kết quả sau khi quét một cách cụ thể, quét phần mềm độc hại và các mối đe dọa khi chúng vừa tiếp cận hoặc gây tổn hại cho hệ thống bao gồm các tập tin hệ thống internet và các tập tin dữ liệu; với hiệu suất nhanh hơn và quét nhanh chóng mà không làm cản trở công việc của ban.

#### **4. Titanium Antivirus+:**

http://www.trendmicro.com/us/home/products/titanium/ antivirus-plus/?ClickID=cxlwaikiplzw4laxqlqf47an4ns7447lqkz

Titanium Anti-virus là một sản phẩm có uy tín của Trend Micro đã được phát triển cách đây gần 20 năm, Titanium Antivirus + Windows 8 được thiết kế dành riêng cho người dùng Windows 8, bao gồm một số tính năng cơ bản sau: Được xây dựng để bảo vệ, ngăn chặn thư rác nhập vào cũng như chống lừa đảo; ngưng hoạt động các mạng xã hội hay các phương tiện truyền thông khi có mối đe dọa; bảo mật Facebook để bảo vệ người dùng từ tài khoản facebook tấn công và các mối đe dọa khác.

**T.T**

#### Phát hành vào ngày 20 hàng tháng

Tổng biên tập: ThS. Nguyễn Thị Hoàng - Phó Tổng Biên Tập: ThS. Huỳnh Minh Hậu Thư Ký: KS. Lê Phát Hiển - CN. Nguyễn Hùng Cường (Biên tập chính) Điện thoại: 02513.822.297 - Fax: 02513.825.585 - Email: nostdn@vnn.vn GPXB số: 03/GP.STTTT do Sở Thông Tin và Truyền Thông tỉnh Đồng Nai cấp ngày 13/02/2018. Số lượng in 5.200 bản. In tại CTY TNHH in L.B.T (ĐT: 0251.393.8888)

![](_page_15_Picture_22.jpeg)